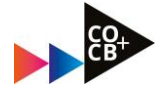

## Hoe vind je een ….

- $\checkmark$  Herkansing
- $\checkmark$  Tentamendatum
- ✓ Deadline voor een portfolio en/of
- $\checkmark$  De juiste modulepagina

#### ….. via de Herkansingenpagina?

#### 1. Ga naar de Course Selector

- selecteer opleiding 'Creative Business voltijd'
- selecteer 'studiejaar 2022-2023'
- kies tabblad Algemeen
- enroll voor Herkansingen

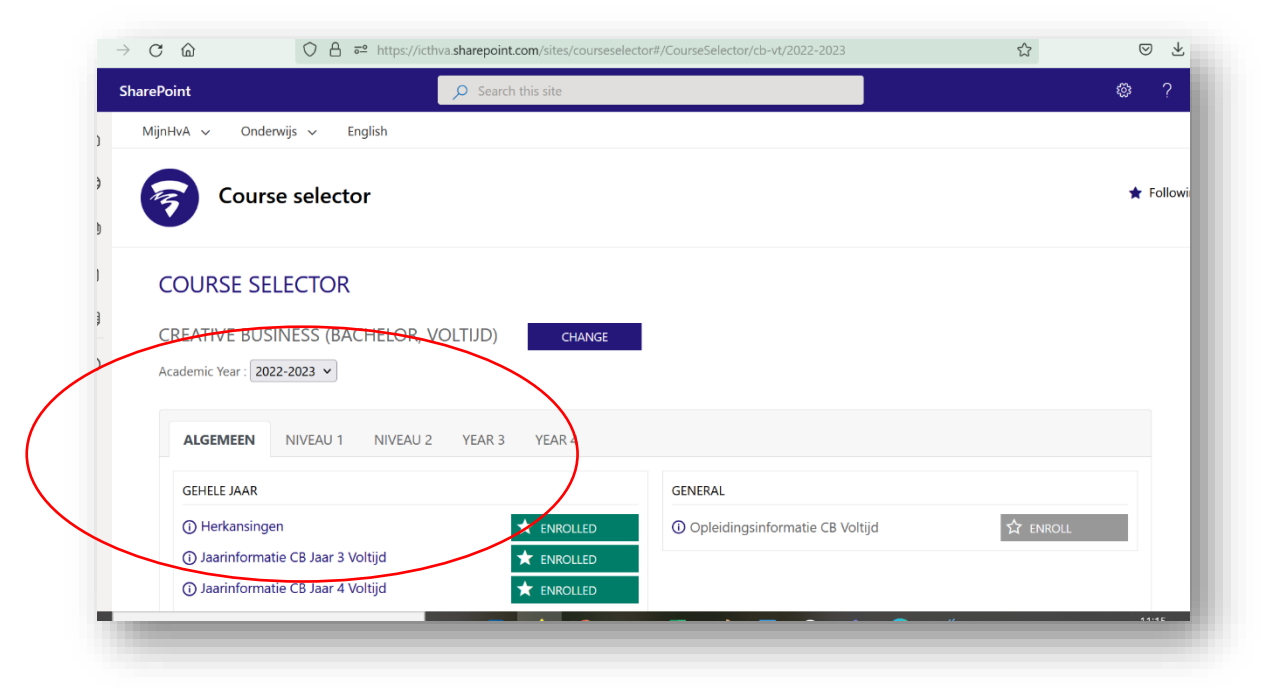

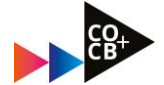

# 2. Module-informatie en/of deadlines voor een portfolio vinden:

- Ga naar [de Herkansingenpagina](https://dlo.mijnhva.nl/d2l/home/186739)
- Kies voor tab 'Content'
- Kijk bij het mapje "CB Jaarkalender Toetsen 2022-2023" bij het juiste studiejaar, om overzicht te krijgen wanneer welk vak in welk blok getoetst wordt.

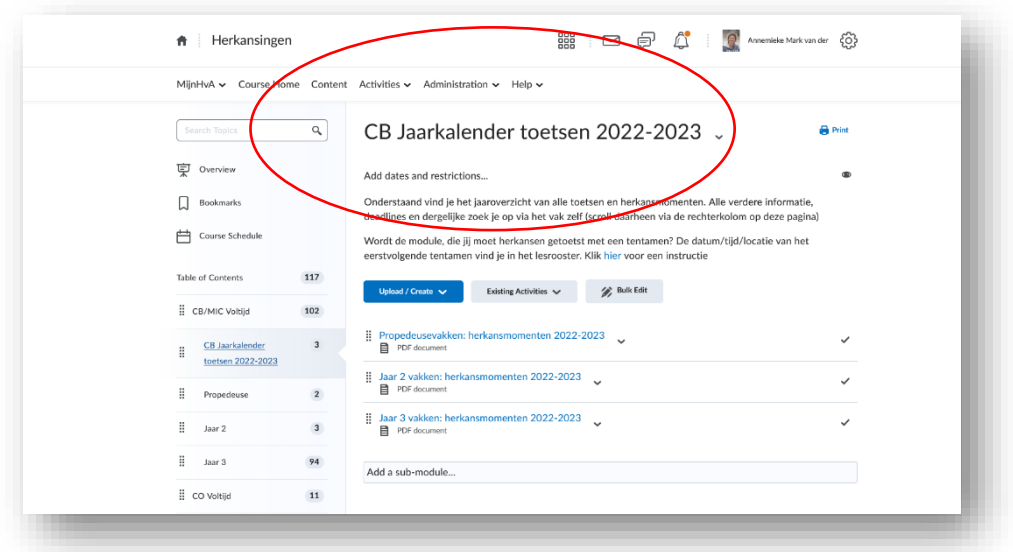

- Scroll via de linkerbalk naar het juiste jaar/blok om bij de module die je zoekt te komen. (NB: je kunt ook verouderde modules opzoeken, je wordt dan doorverwezen naar het vak zoals het nu gegeven wordt, met de bijbehorende toetsing).
- Klik door op de module om bij de module-informatie te komen.
- Kijk bij het mapje "Herkansingen 2022-2023" voor de juiste informatie over Modulecoördinatoren, toetsvorm en deadlines. Je vindt dit mapje altijd bovenaan de linkerbalk.

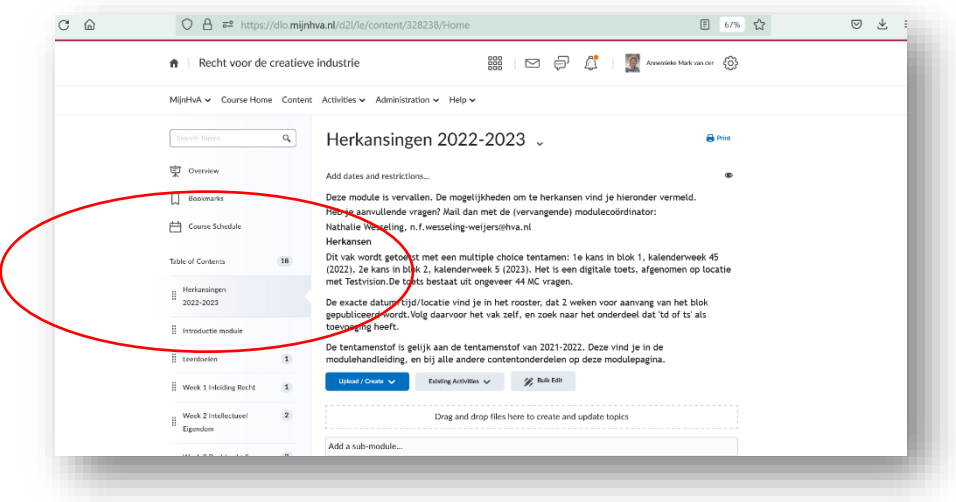

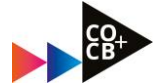

### 3. Hoe vind je de juiste tentamendatum?

- Kies in het rooster het "vak volgen" in het rooster van 2022-2023.
- zoek naar het vak-onderdeel met ts/td toevoeging.

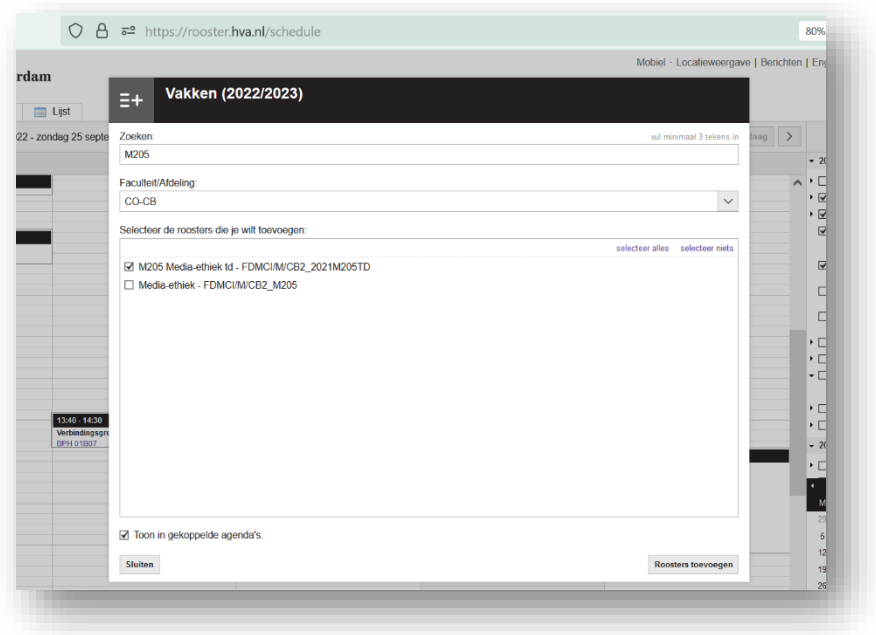

• klik op rooster toevoegen – het tentamen verschijnt nu in je rooster. Meer uitleg? Kijk dan bij de announcements op de Herkansingenpagina.

-0-0-0-0-